## **Prenotazione aule - ClasseViva**

**1)** Nella sezione del menù docente accedere alla funzione *Le mie classi - Registro*, poi selezionare l'*Agenda* di una delle classi di appartenenza:

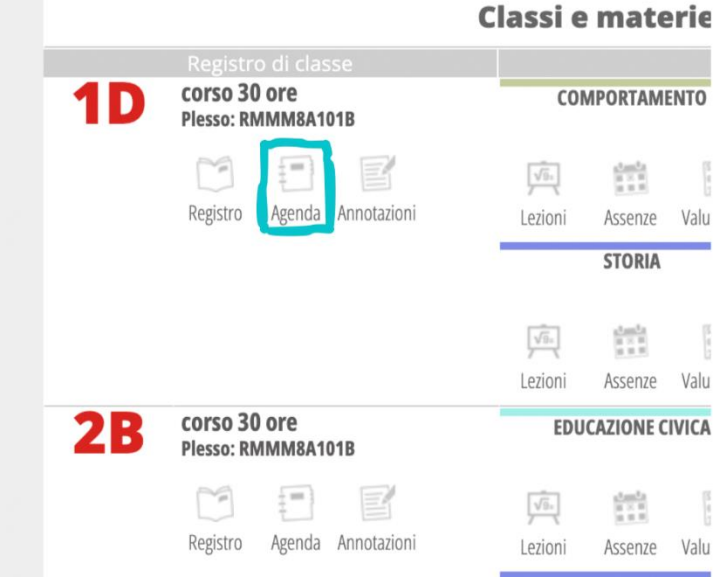

**2)** In alto a sinistra accedere alla funzionalità *Prenota Aule*:

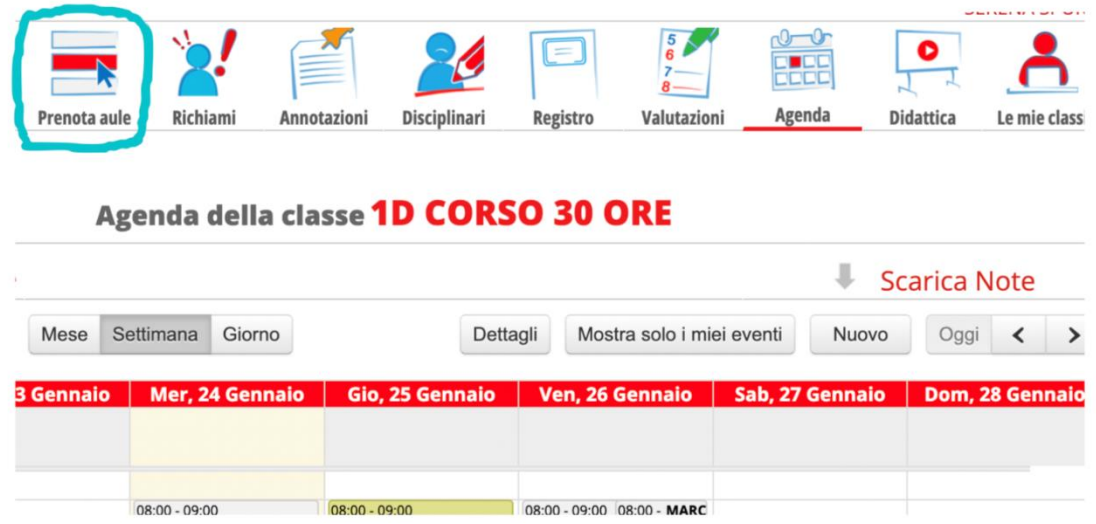

**3)** Dal menù a tendina scegliere l'aula da prenotare. Una volta selezionata l'aula, nella sezione degli *Allegati* saranno presenti i vari regolamenti di utilizzo.

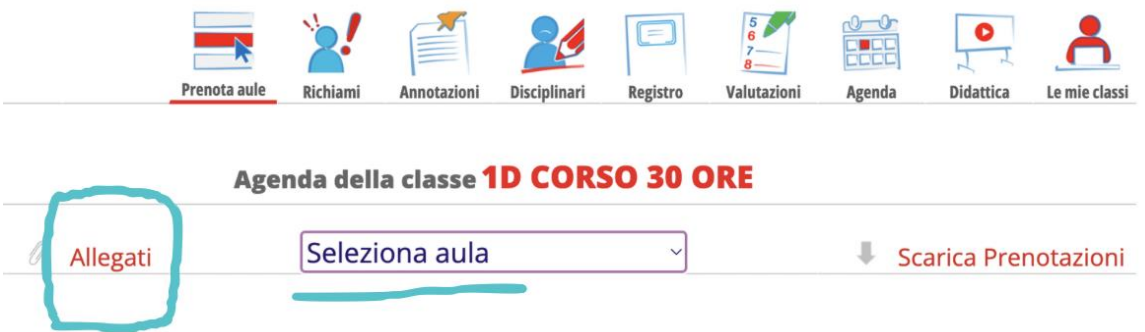

**4)** Selezionata l'aula, apparirà anche il calendario delle prenotazioni; scegliere il giorno e l'orario di interesse e inserire la prenotazione, selezionando nel menù a tendina l'utilizzatore. Quando si prenota l'Aula immersiva, da regolamento, nella sezione delle note occorre descrivere sinteticamente l'attività didattica da svolgere.

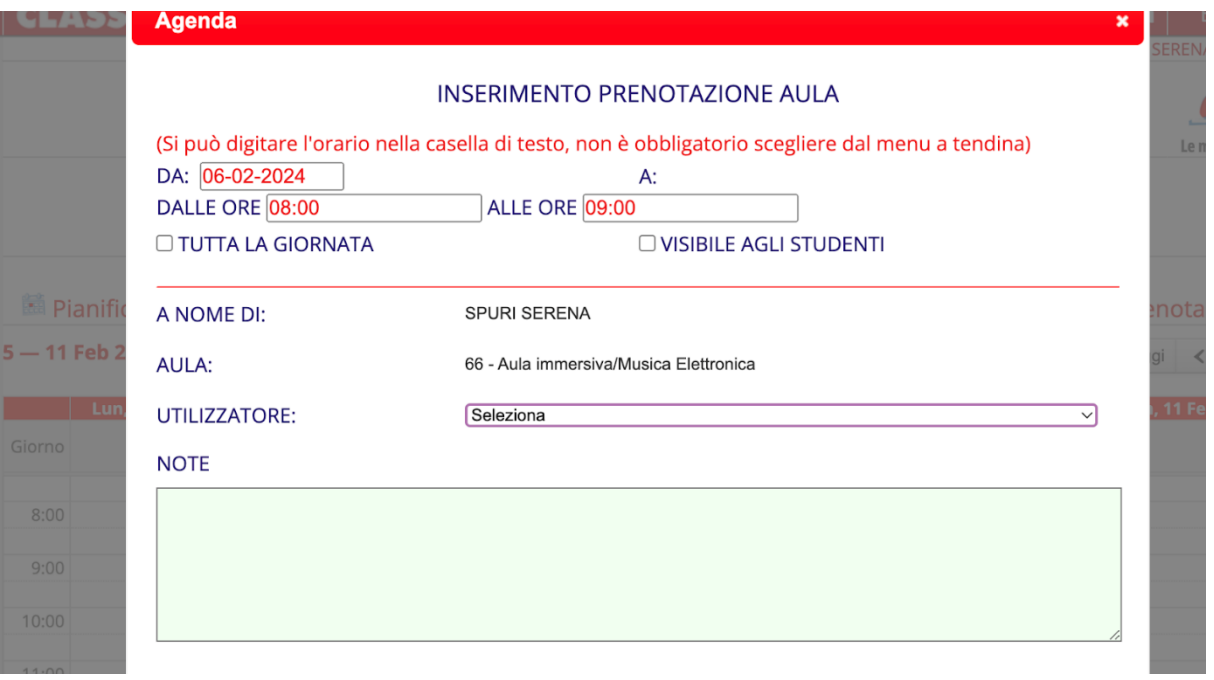